# Cisco IP Conference Phone 7832 Kurzreferenz

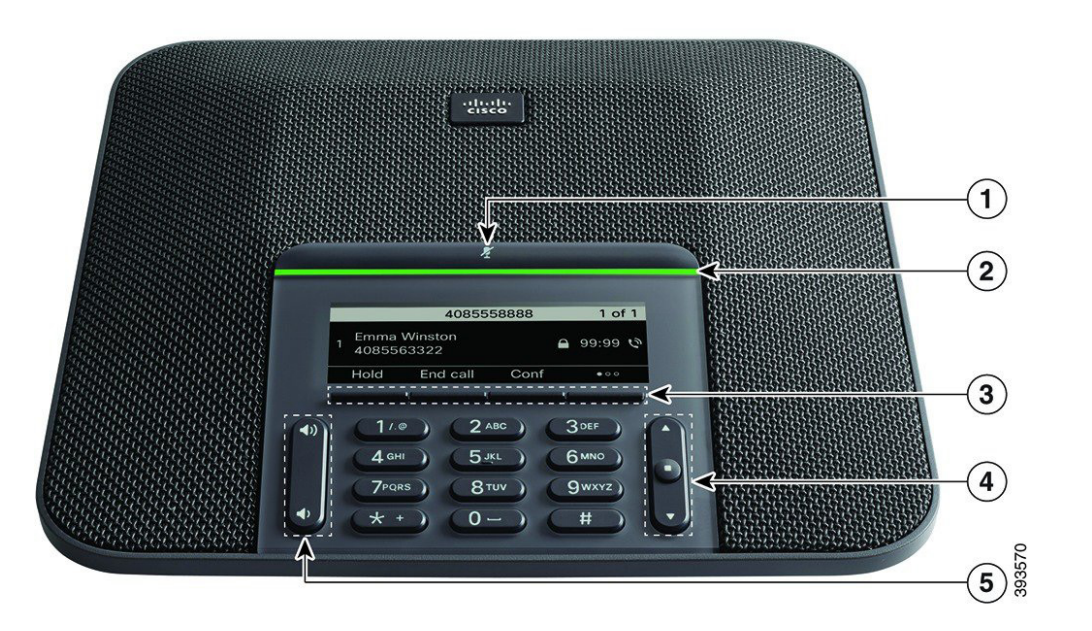

# Ihr Telefon

- 1 Stummschaltleiste
- $(2)$  LED-Leiste
- 3 Softkey-Tasten
- 4 Navigationsleiste und Auswahltaste
- 5 Lautstärketaste

# LED-Leisten-Status

Die LED-Leiste leuchtet auf, um den Status anzuzeigen:

- x Grün, leuchtend: Aktiver Anruf
- x Grün, blinkend: Eingehender Anruf
- x Grün, blinkend: Gehaltener Anruf
- x Rot, leuchtend: Stummgeschalteter Anruf

#### Anruf tätigen

Geben Sie die Telefonnummer ein, und drücken Sie Anrufen.

#### Anruf beantworten

Drücken Sie Annehm.

### Anruf halten

- 1. Drücken Sie Halten.
- 2. Um einen gehaltenen Anruf fortzusetzen, drücken Sie Fortsetzen.

### Letzte Anrufe anzeigen

Drücken Sie auf Anrufe oder alternativ auf die Navigationstaste nach oben.

# Favoriten anzeigen

Drücken Sie auf Favoriten oder alternativ auf die Navigationstaste nach unten, um Ihre Kurzwahlnummern anzuzeigen.

# Person zu einem Anruf hinzuschalten

- 1. Drücken Sie in einem aktiven Anruf Konfer.
- 2. Geben Sie eine Nummer ein.
- 3. Drücken Sie Konfer.

# Anruf an eine andere Person übergeben

- 1. Drücken Sie in einem Anruf, der nicht gehalten wird, die Option Übergabe.
- 2. Geben Sie die Telefonnummer der anderen Person ein.
- 3. Drücken Sie erneut Übergabe.

#### Anruf stummschalten

1. Drücken Sie Stummschalten

2. Drücken Sie erneut Stummschalten, um die Stummschaltung aufzuheben.

# Sprachnachrichten abhören

Drücken Sie Nachrichten und befolgen Sie die Sprachanweisungen.

## Alle Anrufe umleiten

#### 1. Drücken Sie Weiterleiten.

- 2. Wählen Sie die Nummer für die Weiterleitung aus oder drücken Sie Nachrichten.
- 3. Wenn Sie zurückkehren, drücken Sie Rfml aus.

### Lautstärke während eines Anrufs anpassen

Drücken Sie Lautstärke (Danmark) oben oder

unten, um die Lautstärke anzupassen, wenn das Telefon verwendet wird.

#### Lautstärke des Ruftons anpassen

Drücken Sie Lautstärke **(Der Stein 1999** oben oder

unten, um die Lautstärke des Ruftons anzupassen, wenn das Telefon nicht verwendet wird.

# Rufton ändern

- 1. Wählen Sie Einstellungen > Benutzervoreinstellungen > Audiovoreinstellungen aus.
- 2. Blättern Sie in der Ruftonliste und drücken Sie Wiedergabe, um den Rufton probeweise abzuspielen.
- 3. Drücken Sie Festlegen und Übernehmen, um den gewählten Rufton zu speichern.

Cisco und das Cisco Logo sind Marken oder eingetragene Marken der Cisco Systems, Inc. und/oder ihrer Partnerunternehmen in den USA und anderen Ländern. Eine Liste der Handelsmarken von Cisco finden Sie unter www.cisco.com/go/trademarks. Erwähnte Marken anderer Anbieter sind das Eigentum ihrer jeweiligen Besitzer. Die Verwendung des Begriffs "Partner" impliziert keine gesellschaftsrechtliche Beziehung zwischen Cisco und anderen Unternehmen. (1110R)